# **EC Declaration of Conformity**

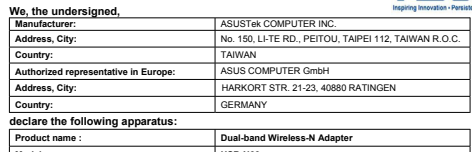

**Model name : USB-N66 conform with the essential requirements of the following directives:** 

### **2004/108/EC-EMC Directive**  EN 55022:2006+A1:2007 EN 61000-3-2:2006 EN 55013:2001+A1:2003+A2:2006 EN 55024:1998+A1:2001+A2:2003 EN 61000-3-3:2008 EN 55020:2007 **1999/5/EC-R &TTE Directive**  EN 300 328 V1.7.1(2006-10) EN 300 440-1 V1.4.1(2008-05) EN 300 440-2 V1.2.1(2008-03) EN 301 511 V9.0.2(2003-03) EN 301 908-1 V3.2.1(2007-05) EN 301 908-2 V3.2.1(2007-05) EN 301 893 V1.4.1(2005-03) EN 302 544-2 V1.1.1(2009-01) EN 50360:2001 EN 50371:2002 EN 50385:2002  $E = 201, 0.81, 10.8, 11.1, 0.1$  EN 301 489-3 V1.4.1(2002-08) EN 301 489-4 V1.3.1(2002-08) EN 301 489-7 V1.3.1(2005-11) EN 301 489-9 V1.4.1(2007-11) EN 301 489-17 V2.1.1(2009-05) EN 301 489-24 V1.4.1(2007-09) EN 302 326-2 V1.2.2(2007-06) EN 302 326-3 V1.3.1(2007-09) EN 301 357-2 V1.3.1(2006-05) EN 302 623 V1.1.1(2009-01) **2006/95/EC-LVD Directive** EN 60950-1 / A11:2009 EN 60950-1 / A12:2011 EN 60065:2002+A1:2006+A11:2008 EN 60065:2002 / A12:2011 **2009/125/EC-ErP Directive** Regulation (EC) No. 1275/2008 EN 62301:2005 Regulation (EC) No. 642/2009 EN 62301:2005 Regulation (EC) No. 278/2009 EN 62301:2005 Ver. 111121

**CE marking**

**Declaration Date: Mar. 26, 2012 Year to begin affixing CE marking:2012**  Position : **CEO** Name : **Jerry Shen**

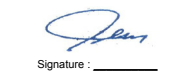

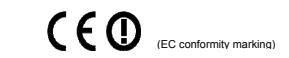

- . Поставете помощния CD диск в оптичното устройство и следвайте инструкциите на екрана, за да приключите инсталацията.
- . Конфигуриране на USB-N66 с помошта на помошната програма на ASUS.
- 2.1 Ръчно свързване към безжична мрежа 2.2 Свързване към безжична мрежа с помощта на WPS
- 2.3 Превключване на Soft AP режим
- хигурирането приключи.
- 4. За да зададете настройка на захранването, плъзнете ключа на захранването наляво за стандартно захранване или надясно за висока
- 
- мощност.<br>**Забележка:** За непрекъсната връзка, използвайте Y-кабел, когато превключвате на режим с по-висока мощност. Y-кабелът трябва да бъде закупен отделно.

# **Quick Start Guide**

# **USB-N66**

**Dual-band Wireless-N Adapter (For 802.11 a/b/g/n Wireless Networks)**

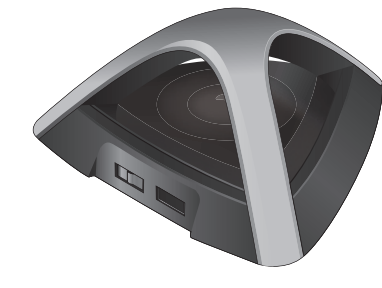

**NOTE:** For more details and advanced configuration instructions, refer to the user manual included in the Utility CD.

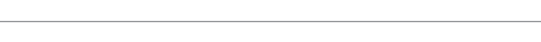

Q7275 / First Edition / March 2012

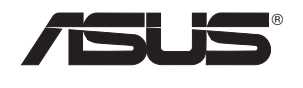

# **Setting up a Home Network**

### **Français**

- **Ceština**<br>1. Vložte podpůrný disk CD do optické jednotky a dokončete instalaci podle zobrazených pokynů.
- 2. Nakonfigurujte USB-N66 pomocí nástroje ASUS.
- 2.1 Připojte se k bezdrátové síti ručně.
- 2.2 Připojte se k bezdrátové síti pomocí WPS
- 2.3 Přepněte do režimu softwarového přístupového bodu (AP)
- nstalace je dokončena.
- Chcete-li nastavit napájení, posunutím vypínače vlevo nastavíte standardní napájení; posunutím vvpínače vpravo nastavíte vysok
- Poznámka: Při přepojování na režim vysokého výkonu použijte kabel Y pro zajištění nepřerušeného připojení. Kabel Y je třeba zakoupi samostatně.
- 1. Insérez le CD de support dans le lecteur optique de votre ordinateur puis suivez les instructions apparaissant à l'écran.
	-
	-
- 2.2 Connectez-vous à un réseau sans fil à l'aide de la fonction WPS.
- 2.3 Configurez la carte réseau sans fil en mode Point d'accès (Windows XP/Vista/7)

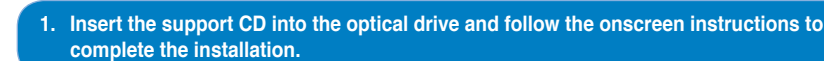

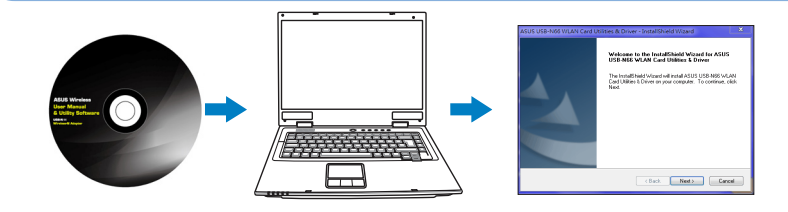

### **български**

- **Suomi**<br>1. Aseta tuki-CD-levy optiseen asemaan ja suorita asennus loppuun noudattamalla ruudun ohjeita.
- 2. Määritä USB-N66 käyttämällä ASUS-apuohjelmaa.
- 2.1 Muodosta yhteys langattomaan verkkoon manuaalisesti.
- 2.2 Muodosta yhteys langattomaan verkkoon käyttämällä WPS:ää
- 2.3 Kytke Soft AP -tilaan
- 3. Asennus on valmis.
- 4. Aseta virta-asetus siirtämällä virtakytkintä vasemmalle vakiovirrankulutuksen kytkemiseksi ja oikealle korkean virrankulutuksen kytkemiseksi.
- **Huomautus:** Käytä keskeytymättömän yhteyden varmistamiseksi Y-kaapelia kytkiessäsi suurtehotilaan. Y-kaapeli on hankittava erikseen.

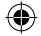

- 
- 2. Skonfiguruj USB-N66 programem narzędziowym ASUS.
- 2.1 Połącz ręcznie z siecią bezprzewodową.
- 2.2 Połącz z siecią bezprzewodową poprzez WPS
- 2.3 Przełącz na tryb Soft AP (Programowy punkt dostępowy) 3. Konfiguracja została zakończona.
- 
- wysoki poziom mocy.
- **Uwaga:** Dla zapewnienia nieprzerwanego połączenia, podczas przełączania na tryb wysokiej mocy należy zastosować kabel Y. Kabel Y
- iest sprzedawany oddzielnie

# **2. Configure USB-N66 using ASUS utility.**

# **2.1 Connect to a wireless network manually. 2.2 Connect to a wireless network using WPS.**

- 
- 2. Configurez le USB-N66 à l'aide de l'utilitaire ASUS. 2.1 Connectez-vous manuellement à un réseau sans fil.
- 
- 
- 3. La configuration est terminée.
- 4. Pour définir le mode de consommation électrique, déplacez l'interrupteur vers la gauche pour utiliser une alimentatior<br>standard ou vers la droite pour utiliser une alimentation élevée. Remarque : pour éviter les interruptions de connexion, utilisez un câble USB de type Y en mode d'alimentation élevée. Le câble USB est vendu séparément. 3. Configurazione completata. Per configurare le impostazioni di alimentazione, spostare l'interruttore di alimentazione a sinistra, se si seleziona la modalità<br>Power", oppure a destra, se si utilizza la modalità "High Power". Power", oppure a destra, se si utilizza la modalità "High Power". **NOTA:** per garantire la continuità della connessione, durante il passaggio in modalità "High Power", è preferibile utilizzare un cavo Y (acquistabile separatamente) високої потужності.<br>Při přepojování na režim vysokého výkonu použijte kabel Y pro zajištění nepřerušeného připojení. Kabel Y je třeba zakoupit samostatně **Nederlands**<br>1. Stop de ondersteunings-cd in het optische station en volg de instructies op het scherm om de installatie te voltooien. 2. Configureer USB-N66 met ASUS-hulpprogramma.

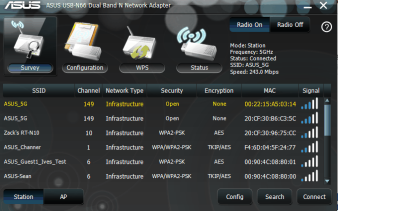

tworkName: ASUS Channer Passphrase: 12345678 Security: WPA2-PSK AES

rd finished successfully re the wireless settings

Adapter in the control of the control of the control of the control of the control of the control of the control of the control of the control of the control of the control of the control of the control of the control of t

be following information to others to connect to this netwo

# **2.3 Switch to the Soft AP mode (Windows® XP/Vista/7).**

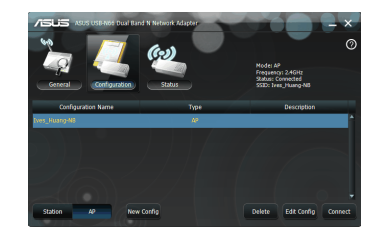

# **3. Setup is completed.**

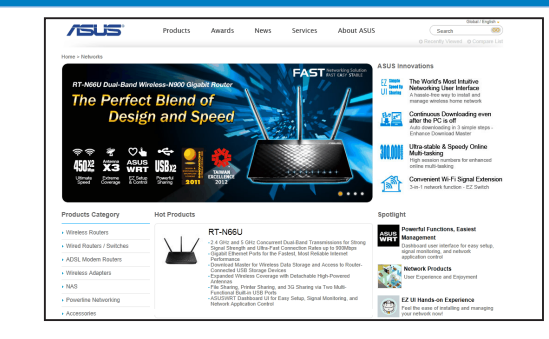

**4. To set the power setting, slide the power switch to the left for standard power right for high power. 4. To set the power setting, slide the power switch to the left for standard power or to the** 

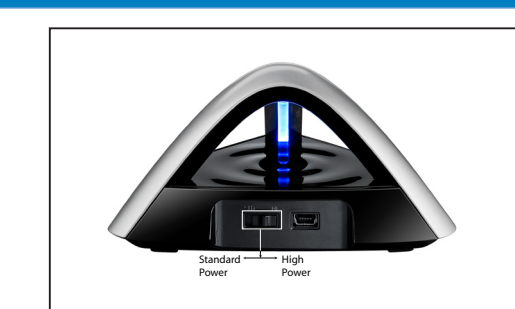

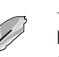

- **Deutsch**<br>1. Legen Sie die Support-CD in das optische Laufwerk und folgen Sie den Bildschirmanweisungen, um die Installation fertig zu stellen.
- 2. Konfigurieren Sie USB-N66 mit Hilfe des ASUS-Hilfsprogramms.
- 2.1 Verbinden Sie sich manuell mit einem Wireless-Netzwerk.
- 2.2 Verbinden Sie sich mit WPS mit einem Wireless-Netzwerk.
- 2.3 Schalten Sie in den Soft AP-Modus (Windows® XP/Vista/7).
- 3. Die Einrichtung ist fertig.
- 
- Y-Kabel wird seperat verkauft.

**NOTE:** For an uninterrupted connection, use a Y cable when switching to high power mode. The Y cable is purchased seperately.

### **Italiano**

- **English**<br>1. Insert the support CD into the optical drive and follow the onscreen instructions to complete the installation.
- 
- 2.1 Connect to a wireless network manually.
- 2.2 Connect to a wireless network using WPS
- 2.3 Switch to the Soft AP mode (Windows® XP/Vista/7).
- 3. Setup is completed.
- 4. To set the power setting, slide the power switch to the left for standard power or to the right for high power.
- 1. Inserire il CD di supporto nell'unità ottica e completare l'installazione seguendo le istruzioni sullo schermo.
- 2. Configurare USB-N66 tramite l'utilità ASUS. 2.1Effettuare manualmente la connessione alla rete wireless.
- 2.2 Effettuare la connessione alla rete wireless tramite WPS
- 2.3Passare in modalità Soft AP (Windows® XP/Vista/7).

### **Українська**

- 1. Вставте компакт-диск підтримки до оптичного дисководу і виконуйте інструкції на
- екрані, щоб завершити інсталяцію.
- 2. Конфігурація USB-N66 за допомогою утиліти ASUS
- 2.1 Підключіться до бездротової мережі вручну.
- 2.2 Підключіться до бездротової мережі за допомогою WPS
- 2.3 Перемкнутися на режим Soft AP (М'якої точки доступу)
- 3. Налаштування завершено.
- 4. Щоб встановити налаштування потужності, пересуньте перемикач потужності ліворуч для стандартної потужності, або праворуч для

- 2.1 Maak handmatig een verbinding met een draadloos netwerk.
- 2.2 Maak met WPS een verbinding met een draadloos netwerk.
- 2.3 Schakel naar de Soft AP-modus
- 3. De instelling is voltooid.
- 4. Om de voeding in te stellen, schuift u de voedingsschakelaar naar links voor het gewone vermogen en naar rechts
- voor hoog vermogen. **Opmerking:** voor een ononderbroken verbinding, moet u een Y-kabel gebruiken wanneer u schakelt naar de hoge vermogensmodus. De Y-kabel is afzonderlijk verkrijgbaar.

### **Eesti**

- 1. Sisestage tugi-CD optilisse kettaseadmesse ja järgige ekraanijuhiseid, et installimine lõpule viia.
- 2. Konfigureerige seade USB-N66, kasutades ASUS utiliiti.
- 2.1 Looge traadita võrguga käsitsi ühendus.
- 2.2 Looge ühendus traadita võrguga, kasutades funktsiooni WPS.
- 2.3 Lülituge režiimi Soft AP
- 3. Häälestus on lõpule viidud.
- 4. Toitesätte seadmiseks lükake toitelüliti vasakule, et tagada toide standardses režiimis, või paremale, et tagada toide suure jõudlusega
- režiimis. **Märkus:** Katkestusteta ühenduse tagamiseks kasutage suure jõudlusega režiimi lülitumisel Y-kaablit. Y-kaabel tuleb osta eraldi.

- 
- 
- 
- 
- 4. Um die Leistungseinstellungen vorzunehmen, bewegen Sie den Schalter nach links für Standart-Power und nach rechts für High-
- Power. **NOTE:** Benutzen Sie ein Y-Kabel, wenn Sie in den High-Power-Modus umschalten, um eine störungsfreie Verbindung zu haben. Das
- **Polski** 1. Włóż płytę CD z oprogramowaniem do napędu optycznego i postępuj zgodnie z instrukcjami
	-
	-
	-
- 4. Aby wykonać ustawienie mocy, przesuń przełącznik zasilania w lewo, aby ustawić standardowy poziom mocy lub w prawo, aby ustawić

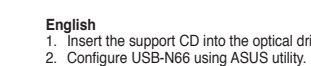

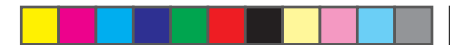

**NOTE:** For an uninterrupted connection, use a Y cable when switching to high power mode. The Y cable is purchased seperately

Q7275\_USB-N66\_QSG\_final\_update.i1 1 6/19/12 3:47:47 PM

# **ASUSTeK Computer Inc.**

Tel: +886-2-2894-3447 Address: No. 150, LI-TE RD., PEITOU, TAIPEI 112, TAIWAN

# **Authorised representative in Europe**

ASUS Computer GmbH Address: HARKORT STR. 21-23, D-40880 RATINGEN, DEUTSCHLAND

# **Authorised distributors in Turkey**

BOGAZICI BIL GISAYAR SAN. VE TIC. A.S. Tel: +90 212 3311000 Address: AYAZAGA MAH. KEMERBURGAZ CAD. NO.10 AYAZAGA/ISTANBUL

CIZGI Elektronik San. Tic. Ltd. Sti. Address: CEMAL SURURI CD. HALIM MERIC IS MERKEZI No: 15/C D:5-6 34394 MECIDIYEKOY/ISTANBUL

# EEE Yönetmeliğine Uygundur.

# **CE Mark Warning**

This equipment generates, uses and can radiate radio frequency energy and, if not installed and used in accordance with the instructions, may cause harmful interference to radio communications. However, there is no guarantee that interference will not occur in a particular installation. If this equipment does cause harmful interference to radio or television reception, which can be determined by turning the equipment off and on, the user is encouraged to try to correct the interference by one or more of the following measures: `

This is a Class B product, in a domestic environment, this product may cause radio interference, in which case the user may be

required to take adequate measures.

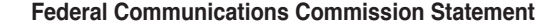

This device complies with Part 15 of the FCC Rules. Operation is subject to the following two conditions:

- This device may not cause harmful interference.
- This device must accept any interference received, including interference that may cause undesired operation.

This equipment has been tested and found to comply with the limits for a class B digital device, pursuant to Part 15 of the FCC Rules. These limits are designed to provide reasonable protection against harmful interference in a residential installation.

> 「經型式認證合格之低功率射頻電機,非經許可,公司、商號或使用者均不得擅自變更明率、加大功率或變更原設計之特性及 以及(2)「低功率射頻電機之使用不得影響飛航安全及干擾合法通信;經發現有干擾現象時,應立即停用,並改善至無干擾時; **繼續使用。前項合法通信,指依電信法規定作業之無線電通信。低功率射頻電機須**忍受合法通信或工業、科學及醫療用電波輻射性 機設備之干擾」。

> This radio transmitter(IC: 3568A-USBN66) has been approved by Industry Canada to operate with the antenna types listed below with the maximum permissible gain and required antenna impedance for each antenna type indicated. Antenna types not included in

- Reorient or relocate the receiving antenna.
- Increase the separation between the equipment and receiver.
- Connect the equipment into an outlet on a circuit different from that to which the receiver is connected.
- Consult the dealer or an experienced radio/TV technician for help.

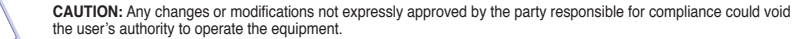

Operate the device in 5150-5250MHz frequency band for indoor use only.

## **Prohibition of Co-location**

This device and its antenna(s) must not be co-located or operating in conjunction with any other antenna or transmitter.

## **FCC Radiation Exposure Statement**

This equipment complies with FCC radiation exposure limits set forth for an uncontrolled environment. This euipment shhould be installed and operated with minimum distance 20cm between the radiator and your body.

Canada. Pour consulter l'entrée correspondant à l'appareil dans la liste d'équipement radio (REL - Radio Equipment List) d'Industry Tel: +90 212 3567070 Ce périphérique a été évalué et démontré conforme aux limites SAR (Specific Absorption Rate – Taux d'absorption spécifique) d'I lorsqu'il est installé dans des produits hôtes particuliers qui fonctionnent dans des conditions d'exposition à des appareils portables (les antennes se situent à moins de 20 centimètres du corps d'une personne). Ce périphérique est homologué pour l'utilisation au Canada rendez-vous sur:

The application of lower power frequency electric machineries shall not affect the navigation safety nor interfere a legal communication, if an interference is found, the service will be suspended until improvement is made and the interference no longer exists.

# 低功率電波輻射性電機管理辦法

## **IC Warning Statement**

Without permission, any company, firm or user shall not alter the frequency, increase the power, or change the characteristic and functions of the original design of the certified lower power frequency electric machinery.

- 1. Insira o CD de suporte na unidade óptica e siga as instruções no ecrã para concluir a instalação.
- 2. Configure a placa USB-N66 com o utilitário ASUS.
- 2.1 Ligue manualmente a uma rede sem fios.
- 2.2 Ligue a uma rede sem fios através de WPS
- 2.3 Mude para o modo Soft AP
- 3. A configuração fica assim concluída.
- 4. Para ajustar a potência, deslize o interruptor de energia para a esquerda para potência normal ou para a direita para potência
- Nota: Para uma ligação ininterrupta, utilize um cabo Y quando mudar para o modo de alta potência. O cabo Y é adquirido separadamente.

# **IC Radiation Exposure Statement:**

This equipment complies with IC RSS-102 radiation exposure limits set forth for an uncontrolled environment. This equipment should be installed and operated with minimum distance 20cm between the radiator & your body.

Operation is subject to the following two conditions: (1) this device may not cause interference, and (2) this device must accept any interference, including interference that may cause undesired operation of the device.

# **Canada, avis d'Industry Canada (IC)**

Cet appareil numérique de classe B est conforme aux normes canadiennes ICES-003 et RSS-210.

Under Industry Canada regulations, this radio transmitter may only operate using an antenna of a type and maximum (or lesser) gain approved for the transmitter by Industry Canada. To reduce potential radio interference to other users, the antenna type and its gain should be so chosen that the equivalent isotropically radiated power (e.i.r.p.) is not more than that necessary for successful communication. http://www.ic.gc.ca/app/sitt/reltel/srch/nwRdSrch.do?lang=eng Pour des informations supplémentaires concernant l'exposition aux RF au Canada rendezvous sur : http://www.ic.gc.ca/eic/site/smtgst.nsf/eng/sf08792.html

Son fonctionnement est soumis aux deux conditions suivantes : (1) cet appareil ne doit pas causer d'interférence et (2) cet appareil doit accepter toute interférence, notamment les interférences qui peuvent affecter son fonctionnement.

### **Informations concernant l'exposition aux fréquences radio (RF)**

La puissance de sortie émise par l'appareil de sans fil Dell est inférieure à la limite d'exposition aux fréquences radio d'Industry Canada (IC). Utilisez l'appareil de sans fil Dell de façon à minimiser les contacts humains lors du fonctionnement normal.

- **Magyar**<br>1. Helyezze a támogató CD-t az optikai meghajtóba és kövesse a képernyőn megjelenő utasításokat a telepítés elvégzéséhez.
- 2. Végezze el a USB-N66 konfigurálását az ASUS segédprogram használatával.
- 2.1 Csatlakozzon manuálisan egy vezeték nélküli hálózathoz.
- 2.2 Csatlakozzon egy vezeték nélküli hálózathoz WPS segítségével.
- 2.3 Váltson Soft-AP módra. 3. A beállítás befejeződött.
- 4. Az energiagazdalkodas beallitasahoz csusztassa el a balra vagy jobbra a tökapcsolót a normál, illetve nagy teljesitmény használata Bemærk: Brug et Y kabel, nár du skifter til højspændingsfunktionen, hvis du ønsker en ua
- **Megjegyzés:** a zavarmentes kapcsolat érdekében használjon Y-kábelt, ha nagy teljesítményű módra vált. Az Y-kábel külön megvásárolható.

- 1. Masukkan CD dukungan ke drive optic, lalu ikuti petunjuk di layar untuk menyelesaikan penginstalan.
- 2. Konfigurasikan USB-N66 menggunakan utilitas ASUS.
- 2.1 Sambungkan ke jaringan nirkabel secara manual.
- 2.2 Sambungkan ke jaringan nirkabel menggunakan WPS.
- 2.3 Alihkan ke mode Soft AP.
- 
- Konfigurasi selesai.<br>Jntuk menetapkan pengaturan dava. geser tombol dava ke kiri untuk dava standar atau ke kanan untuk dava tinc Catatan: Agar sambungan tidak terputus, gunakan kabel Y saat beralih ke mode daya tinggi. Kabel Y dapat dibeli terpisah

- **Latviski**<br>1. Ielieciet atbalsta CD optiskajā diskdzinī un izpildiet ekrānā redzamos norādījumus instalācijas veikšanai.
- 2. Konfigurējiet USB-N66, izmantojot ASUS utilītu.
- 2.1 Pievienojieties bezvadu tīklam manuāli.
- 2.2 Pievienojieties bezvadu tīklam, izmantojot WPS.
- 2.3 Pārslēdzieties uz Soft AP režīmu.
- 
- lestatīšana ir pabeigta.<br>Standarta iaudas iestatīšanai pabīdiet strāvas slēdzi uz kreiso pusi, bet lieliaudas iegūšanai pabīdiet to uz labo pusi **Piezīme:** Lai būtu nepārtraukts savienojums, izmantojiet Y kabeli, pārslēdzoties uz lieljaudas režīmu. Y kabelis jāiegādājas atsevišķi.

- **Lietuvių**<br>1. Įdėkite pagalbos kompaktinį (CD) diską į optinę tvarkyklę ir vadovaukitės nuorodomis ekrane, norėdami baigti įdiegimą.
- 2. USB-N66 konfigūravimas naudojant ASUS paslaugų programą.
- 2.1 Rankiniu būdu prijunkite bevielį tinklą.
- 2. Prijunkite bevieli tinkla naudodamiesi WPS
- 2.3 Perjunkite į "Soft AP" režimą
- Saranka haigt
- . Norėdami nustatyti galingumo nuostatą, maitinimo jungiklį pastumkite į kairę, kad būtų įprastas galingumas, arba į dešinę, kad būtų<br>"didelis galingumas
- **Pastaba:** kad ryšys netrūkinėtų, perjungimui į didelio galingumo režimą naudokite Y kabelį. Y kabelis isigyjamas atskirai.

### **Article 14**

Operation Channels: Ch1~11 for N. America, Ch1~14 Japan, Ch1~13 Europe (ETSI)

### This Equipment may be operated in AT, BE, CY, CZ, DK, EE,FI, FR, DE, GR, HU, IE, IT, LV,LT, LU, MT, NL, PL, PT, SK, SI, ES, SE,

GB, IS, LI, NO, CH, BG, RO, TR.

### **NCC Warning Statement**

# **Article 12**

this list, having a gain greater than the maximum gain indicated for that type, are strictly prohibited for use with this device.

This Class [B] digital apparatus complies with Canadian ICES-003.

- **Slovensky** 1 Do optickej mechaniky vložte CD s podporou a inštaláciu vykonajte podľa pokynov na obrazovke.
- 2. Vykonajte konfiguráciu USB-N66 pomocou nástroja ASUS.
- 2.1 Pripojte sa k bezdrôtovej sieti manuálne.
- 2.2 Pripojte sa k bezdrôtovej sieti pomocou WPS.
- 2.3 Prepnite na režim Soft AP.
- Nastavenie je dokončené.

Cet appareil numérique de la classe [B] est conforme à la norme NMB-003 du Canada.

For product available in the USA/Canada market, only channel 1~11 can be operated. Selection of other channels is not possible.

# **REACH**

. Ak chcete nastaviť nastavenie pre výkon, posuňte hlavný vypínač doľava na štandardný výkon alebo doprava na vysoký v **Poznámka:** S cieľom dosiahnuť neprerušované pripojenie použite pri prepnutí na režim vysokého výkonu kábel typu Y. Kábel typu Y sa predáva samostatne.

- **Español**<br>1. Inserte el CD de soporte en la unidad óptica y siga las instrucciones que aparecerán en la pantalla para llevar a cabo la instalación.
- 2. Use la utilidad ASUS para configurar la tarjeta USB-N66.
- 2.1 Conéctese a una red inalámbrica manualmente.
- 2.2 Conéctese a una red inalámbrica empleando la función WPS.
- 2.3 Active el modo Soft AP (AP Software)
- 3. Ha finalizado la configuración.
- . Para establecer la configuración de alimentación, desplace el conmutador de alimentación hacia la izquierda para disponer e<br>estándar o hacia la derecha para disponer de potencia alta.

Complying with the REACH (Registration, Evaluation, Authorisation, and Restriction of Chemicals) regulatory framework, we published the chemical substances in our products at ASUS REACH website at http://csr.asus.com/english/REACH.htm.

# **Manufacture**

### **Português**

**NOTA:** para disponer de una conexión ininterrumpida, utilice un cable en Y cuando cambie al modo de alta potencia. El cal adquiere por separado.

- . ใส่แผ่น CD สนับสนุนลงในออปติคัลใดรฟ์ และทำตามขั้นตอนบนหน่าจอเพื่อทำการติดตั้งให้สมบูรณ์
- 2. กำหนดค่า USB-N66 โดยใช้ยูทิลิตี้ASUS
- .1 เชื่อมต่อใปยังเครือข่ายใร้สายแบบแมนนวล
- 2 เชื่อมต่อใปยังเครือข่ายใร้สายโดยใช้ WPS
- 2.3 สลับไปยังโหมดซอฟต์AP
- การตั้งค่าเสร็จสมบรณ์
- 4. ในการตั้งค่าพลังงาน เลื่อนสวิตช์เพาเวอร์ไปทางซ้ายสำหรับการใช้พลังงานมาตรฐาน หรือไปทางขวาสำหรับการใช้พลังงานสูง

### **Română**

- 1. Introduceti CD de instalare în drive-ul optic și urmați instrucțiunile de pe ecran pentru a finaliza instalarea.
- 2. Configuraţi USB-N66 utilizând utilitarul ASUS.
- Conectati-vă manual la o retea wireless.
- 2 Conectati-vă la o retea wireless utilizând WPS
- 2.3 Conectaţi-vă la modul Soft AP
- Conectarea este finalizată.
- 4. Pentru a stabili setarea de alimentare, glisați comutatorul de alimentare spre stânga pentru alimentare standard sau spre dreapt<br>pentru alimentare de nivel superior.
- **ptă:** Pentru o conexiune neîntreruptă, utilizati un cablu de tip Y când comutati la modul de alimentare ridicată, Cablul de tip Y trebuie achizitionat separat.

### **Ελληνικά**

- 1. Εισάγετε το CD υποστήριξης στη μονάδα οπτικού δίσκου και ακολουθήστε τις οδηγίες που εμφανίζονται στην οθόνη για να ολοκληρώσετε την εγκατάσταση.
- . Διαμορφώστε το USB-N66 χρησιμοποιώντας το βοηθητικό πρόγραμμα της ASUS
- 2.1 Συνδεθείτε μη αυτόματα σε ένα ασύρματο δίκτυο.
- 2.2 Συνδεθείτε σε ένα ασύρματο δίκτυο με χρήση του WPS
- 2.3 Αλλαγή σε λειτουργία Soft AP
- Η εγκατάσταση έχει ολοκληρωθεί.
- 4. Για να ορίσετε τη ρύθμιση ισχύος, σύρετε το διακόπτη λειτουργίας προς τα αριστερά για τυπική τροφοδοσία ή προς τα δεξιά για υψηλή τροφοδοσία
- **Σημείωση**: Για αδιάλειπτη σύνδεση, χρησιμοποιήστε ένα καλώδιο τύπου Υ κατά την εναλλαγή σε λειτουργία υψηλής ισχύος. Το καλώδιο τύπου Υ πρέπει να αγοραστεί ξεχωριστά.

### **Bahasa Indonesia**

### Dansk

- 1. Put support-cd'en i cd-drevet og følg instruktionerne på skærmen, for at udføre installationen.
- 2. Konfigurer din USB-N13 ved brug af ASUS-værktøjet
- 2.1 Opret forbindelse manuelt til et trådløst netværk.
- 2.2 Opret forbindelse til et trådløst netværk ved brug af WPS.
- 2.3Skift til Soft AP funktionen (Windows® XP/Vista/7)..
- 3. Opsætningen er udført.
- 4. For at justerer effektindstillingerne, skal du trykke strømknappen mod venstre for standard effekt, eller til højre for høj effekt.

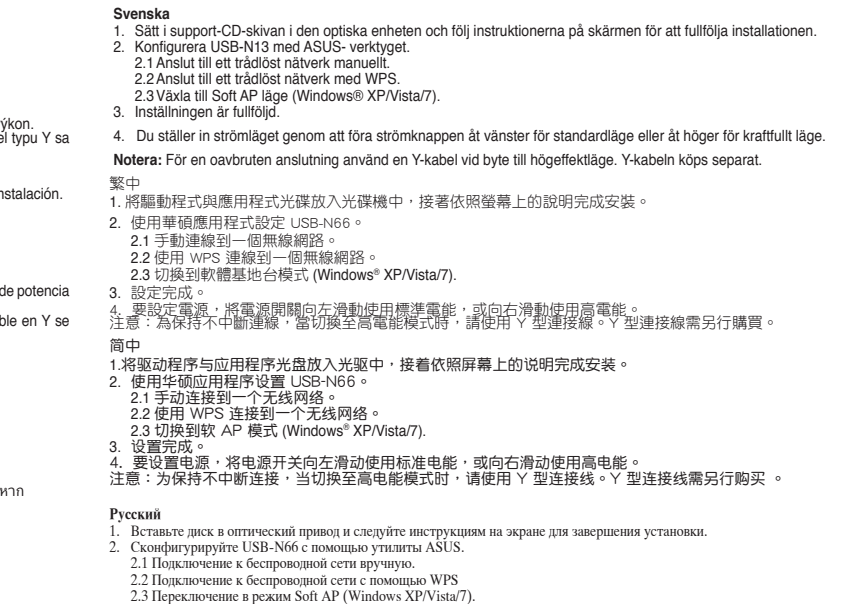

### **ไทย**

**หมายเหตุ**: สำหรับการเชื่อมต่อที่ไม่มีการขัดจังหวะ ให้ใช้สายเคเบิล Y เมื่อเปลี่ยนไปยังโหมดพลังงานสูง สายเคเบิล Y ต้องซื้อแยกต่างหาก

- **Türkçe** 1. Destek CD'sini optik sürücüye takın ve kurulumu tamamlamak için ekran üzerindeki talimatları izleyin.
- 2. ASUS programını kullanarak USB-N66'u yapılandırın.
- 2.1 Kablosuz bir ağa manüel bağlanın.

2.2 Kablosuz bir ağa WPS kullanarak bağlanın

2.3 Soft AP moduna geçin 3 Kurulum tamamlanır.

4. Güç ayarını ayarlamak için, standart güç vermek amacıyla güç düğmesini sola veya yüksek güç için saga kaydırın. **NOT:** Kesintisiz bir bağlantı için, yüksek güç moduna geçerken bir Y kablosu kullanın. Y kablosu ayrı olarak satın alınır.

- 3. Настройка завершена.
- 4. Для использования стандартной мощности передвиньте переключатель мощности влево, для высокой вправо. Примечание: При работе устройства в режиме высокой мощности используйте Y-кабель. Y-кабель приобретается отдельно.

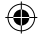

 $\sim$